# Configuring Individual File Encoding

There are two modes of dealing with file encoding:

- Converting: the contents of the editor are stored in a different encoding. So doing, the  $\blacksquare$ contents of the underlying file change, but the contents of the editor stay unchanged.
- Reloading: the underlying file, opened in the editor, is shown in an encoding that differs from its original one. So doing, the contents of the editor can change, but the underlying files does not.

IntelliJ IDEA suggests the following major ways to change encoding:

- Using the File Encodings page of the Settings dialog, for directories and for the files that do not contain encoding information.
- Using the Status bar or menu command, for individual files that do not contain encoding information.
- **Using the editor, for individual files that contain encoding information.**

IntelliJ IDEA also supports configuring encoding for properties files.

## To configure encoding for a directory or file without embedded encoding information

- 1. Open Project Settings dialog and select File Encodings.
- 2. The File/Directory column shows the tree view of your project. The Default Encoding column shows encoding for directories or files. Click the Default enc oding column for a directory or file you want to define encoding for, and then choose the desired encoding from the drop-down list:

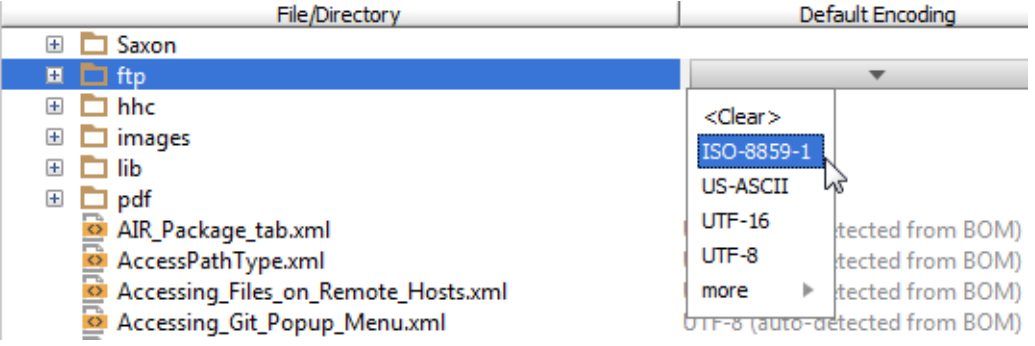

## To change encoding of a file that contains explicit encoding

- 1. Open the desired file in the editor.
- 2. Change explicit encoding information. Use error highlighting to recognize wrong encoding and press **Ctrl+Space** to have a list of available encodings displayed:

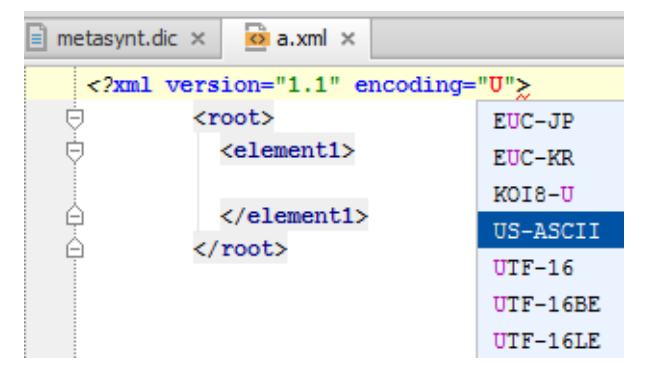

# To change encoding of a single file that doesnt contain explicit encoding

- 1. Open the desired file for editing.
- 2. Do one of the following:
	- On the main menu, point to File | File encoding.
	- Click file encoding on the Status bar.
- 3. Select the desired encoding from the pop-up window.

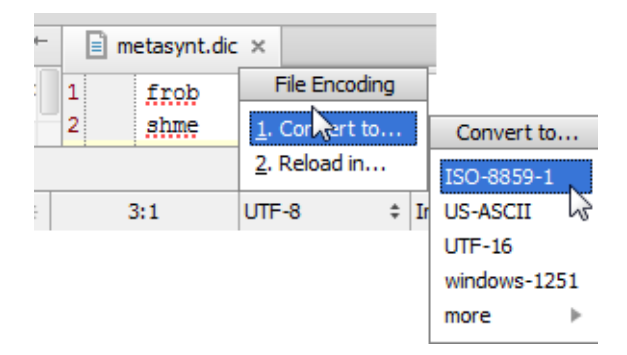

4. If the selected encoding will change the file contents, IntelliJ IDEA shows a dialog box, where you can choose to Reload file from disk, or Convert it to a different encoding.

## See Also

Concepts:

**Encoding** 

# Procedures:

- **Project and IDE Settings**
- **Configuring Encoding for Properties Files**

#### Reference:

**File Encodings** 

#### Web Resources:

■ Developer Community &